## D6 Footprints Issues Review

May 18, 2017

- When auditing, the AUDIT record goes into the chronology at the time associated with the modified record
- If multiple changes are made, the sequence of the changes is not known.

- In this case, 3 changes were done, two to the same entry
  - Change time for a blockage
  - Realize that correction was supposed to be to add a different blockage
  - Restore original time
  - Add new blockage

| • | Date                | Туре          | Description                              |
|---|---------------------|---------------|------------------------------------------|
| • | 02/02/2017 16:50:35 | ATIS SEVERITY | minor                                    |
| • | 02/02/2017 16:50:35 | EVENT TYPE    | Crash                                    |
| • | 02/02/2017 16:50:35 | LOCATION      | Miami-Dade on SR-826 Northbound, At I-75 |
| • | 02/02/2017 16:50:35 | OWNER         | lairdm                                   |
| • | 02/02/2017 16:50:35 | STATUS        | Active                                   |
| • | 02/02/2017 16:50:35 | TMC NOTIFIED  | FHP                                      |
| • | 02/02/2017 16:50:43 | AUDIT         | Blockage,By user lairdm                  |
| • | 02/02/2017 16:50:43 | BLOCKAGE      | 2 Right Lanes (of 3 Lanes) Blocked       |
| • | 02/02/2017 16:50:46 | ATIS SEVERITY | major                                    |
| • | 02/02/2017 16:52:43 | AUDIT         | Blockage,By user lairdm                  |
| • | 02/02/2017 16:52:43 | BLOCKAGE      | Right Lane (of 3 Lanes) Blocked          |

#### Proposal

- Place AUDIT records into chronology at the time of the audit (may be long after event is closed)
- Shows what was modified (including whether it was the value or the time)
- Show the time at which this item appears in the chronology (after the audit)
- Show the original value (the one that was changed) this may say "New" if a new item was added – maybe delimited to make it clear that this wasn't the old value, e.g. <New>

| Date                | Туре              | Description                                            |
|---------------------|-------------------|--------------------------------------------------------|
| 02/02/2017 16:50:35 | ATIS SEVERITY     | minor                                                  |
| 02/02/2017 16:50:35 | <b>EVENT TYPE</b> | Crash                                                  |
| 02/02/2017 16:50:35 | LOCATION          | Miami-Dade on SR-826 Northbound, At I-75               |
| 02/02/2017 16:50:35 | OWNER             | lairdm                                                 |
| 02/02/2017 16:50:35 | STATUS            | Active                                                 |
| 02/02/2017 16:50:35 | TMC NOTIFIED      | FHP                                                    |
| 02/02/2017 16:50:43 | BLOCKAGE          | 2 Right Lanes (of 3 Lanes) Blocked                     |
| 02/02/2017 16:50:46 | ATIS SEVERITY     | major                                                  |
| 02/02/2017 16:52:43 | BLOCKAGE          | Right Lane (of 3 Lanes) Blocked                        |
| 02/03/2017 09:10:15 | AUDIT             | Blockage Time @ 16:52:43 ,By user lairdm, was 16:50:43 |
| 02/03/2017 09:12:25 | AUDIT             | Blockage Time @ 16:50:43 ,By user lairdm, was 16:52:43 |
| 02/03/2017 09:13:10 | AUDIT             | Blockage @ 16:52:43,By user lairdm, <new></new>        |

- There are multiple sources of link data that are displayed on the map
  - Local TSS links
  - Remote TSS links
  - Nokia
  - Waze
- Because they are overlaid, only one is visible at a time

 It is possible to turn off C2C sources using the C2C context menu

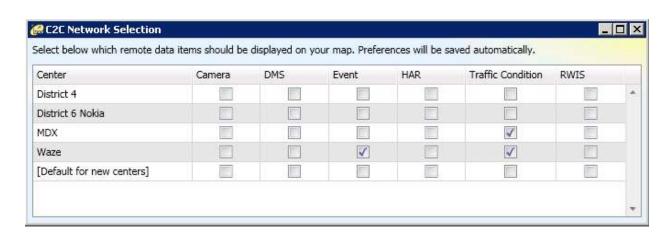

It is possible to turn off all C2C links or all local

links

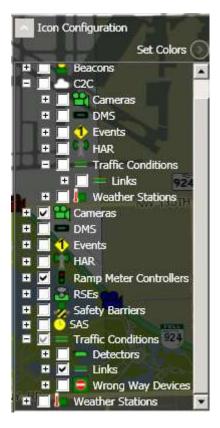

- Proposal provide an easier mechanism to view various data sources. Suggestions include:
  - Add a link "Source" item under C2C (or TSS) to choose which link(s) to display
  - Add another section (or a popup) to the icon configuration to choose C2C sources
  - Provide a means to modify stacking order
  - Hovering over a link "spreads" the links to show all (need to identify each)

#### 2963 – Case Insensitivity

- Some names have uniqueness enforced, but are case-sensitive:
  - AVLRR Status
  - Cameras
  - Vehicle Operators
  - Signs
  - Video Destinations
  - Video Sources
  - TVT Links

#### 2963 – Case Insensitivity

- Proposal
  - Make this check case-insensitive, so that the following conflict:
    - OTHER and other
    - Dms107 and DMS107 and dms107
    - Busy and BUSY
  - Only checked at configuration time
  - Only affects future configuration